# Adding a Passport to Egencia

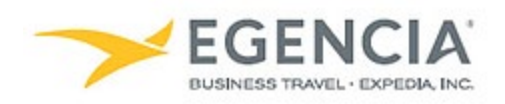

### **How To: Add a Passport to Egencia**

A traveler or an arranger can log into Egencia and add a passport to a traveler's profile via the "**Travel documents**" section under profile settings. Under profile settings there will be an **"+Add New"** feature the traveler or arranger can click on to add the passport. Below are screenshots for additional guidance.

#### **Step 1**

## **[Log in to Egencia](https://www.egencia.com/pub/agent.dll?qscr=vain&vain=slacus) with your SLAC username and password. Click "View Profile"**

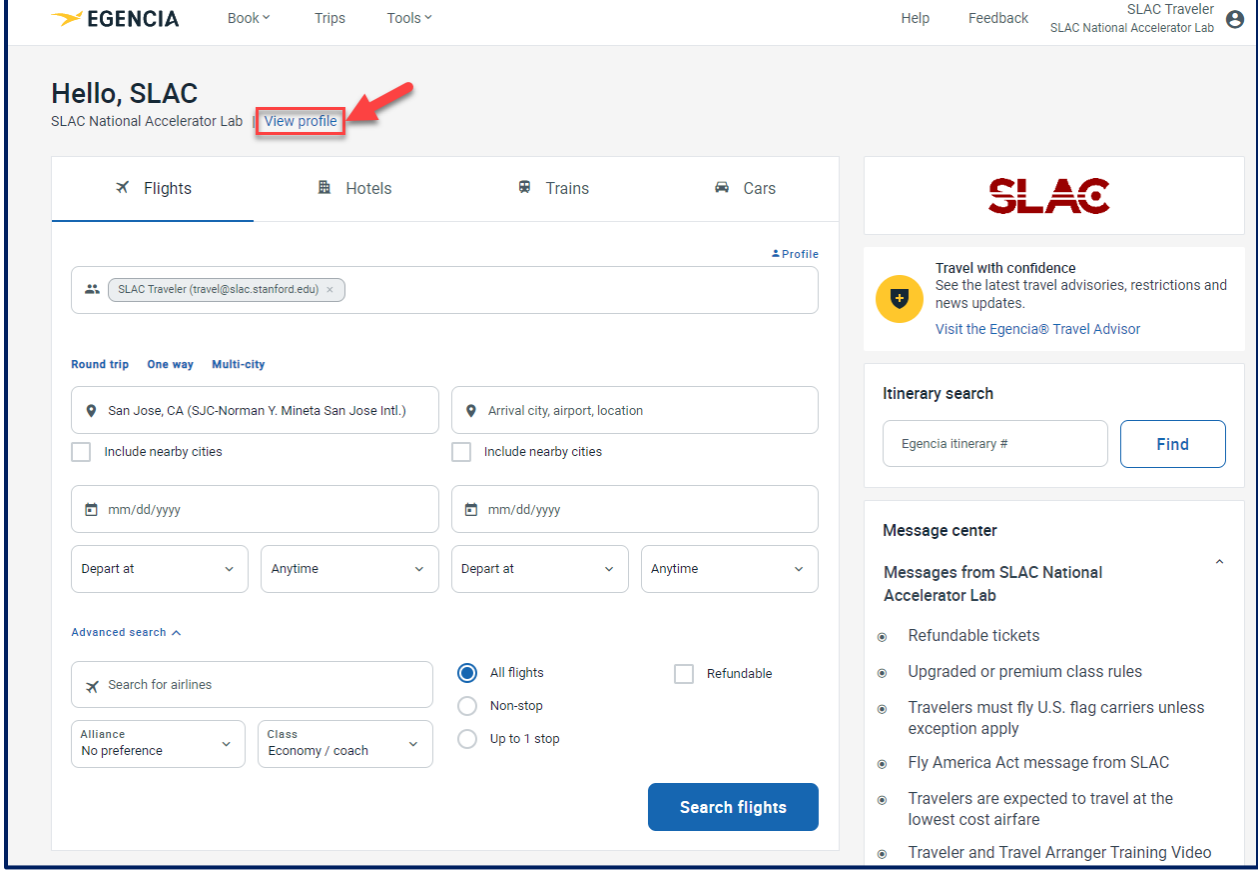

# **Step 2 Select the "Travel Documents" section and click on "+AddNew"**

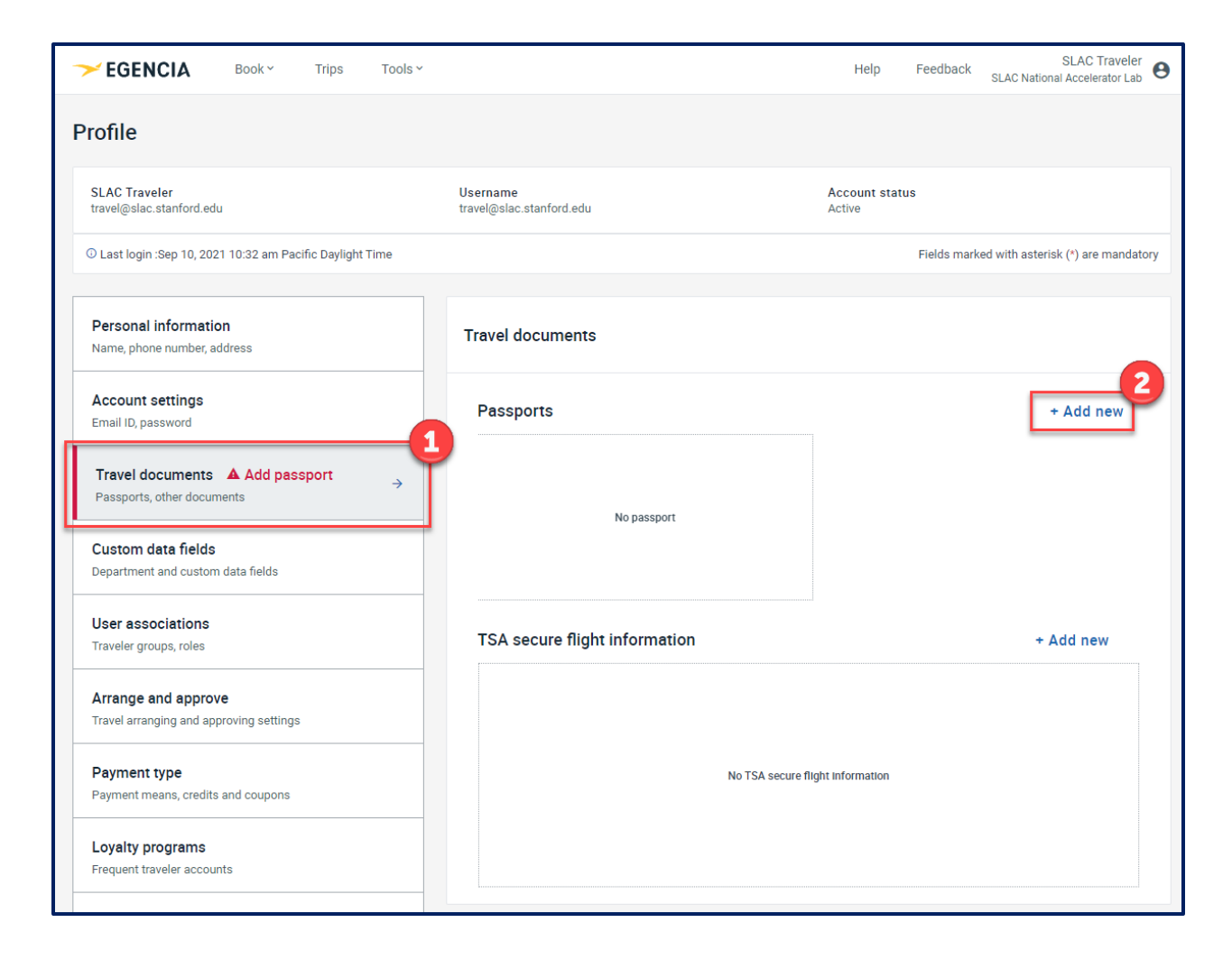